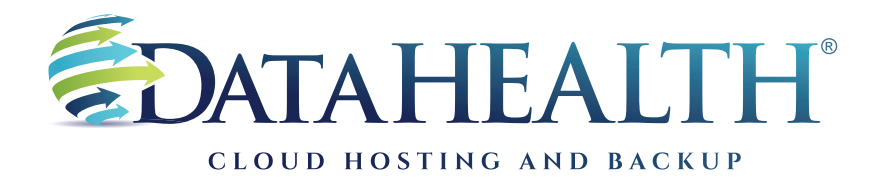

REV. JANUARY 2023

## **Instructions** to Review Backup Logs

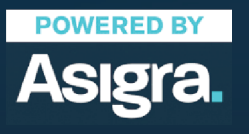

**DATAHEALTH®** | CLOUD HOSTING & BACKUP 855 CENTRAL AVE STE 301 ASHLAND, KY 41101 | (888) 656-3282 | WWW.DATAHEALTH.COM

## **SOFTWARE VERSION**

**Launch the DataHEALTH software using the icon on the desktop. (Icon is a blue square with a white "U.")**

If an icon is not present, proceed to your start menu. You'll find the program listed as: Asigra DS-Client. Select Classic DS User.

 $\mathbb{I}$ 

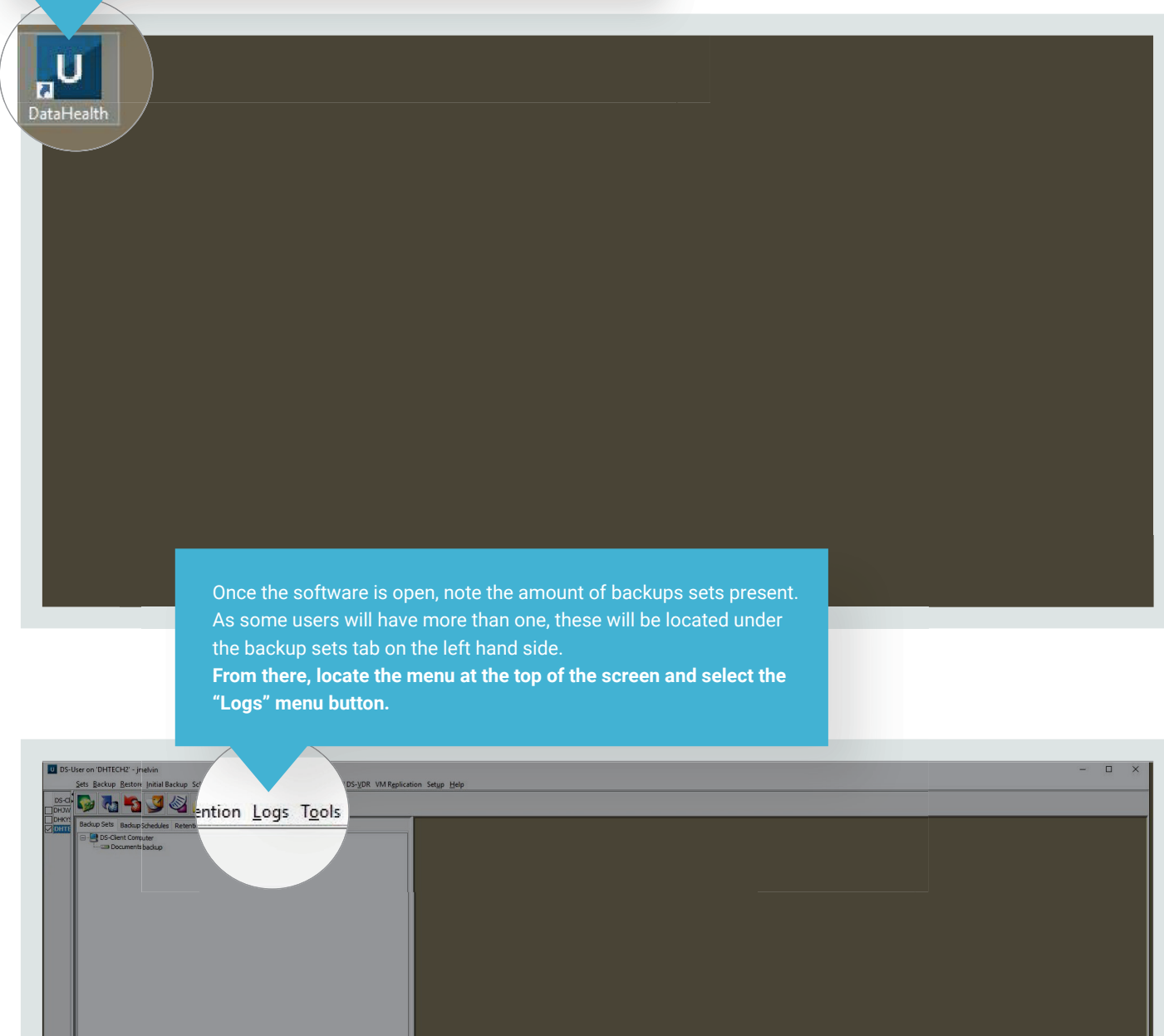

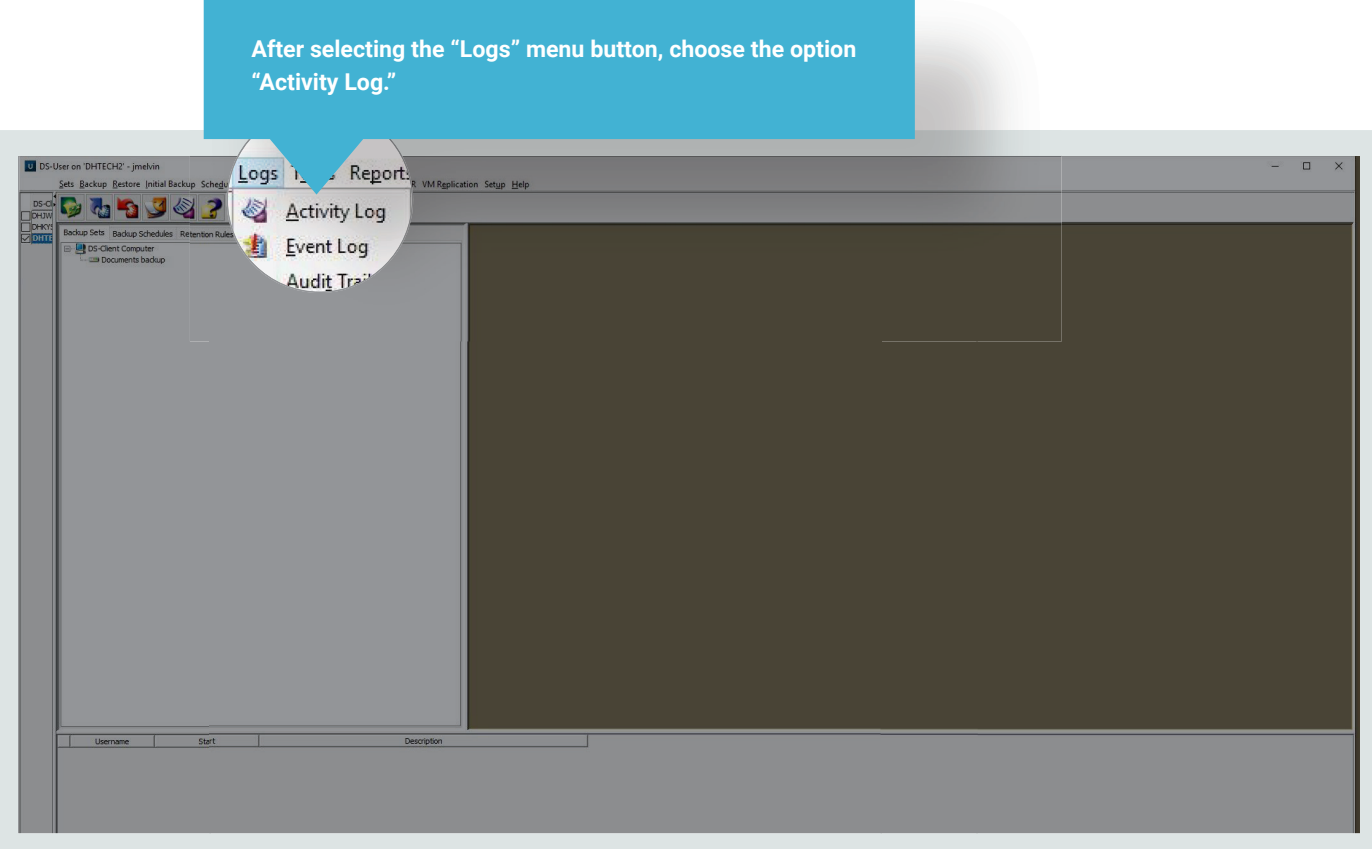

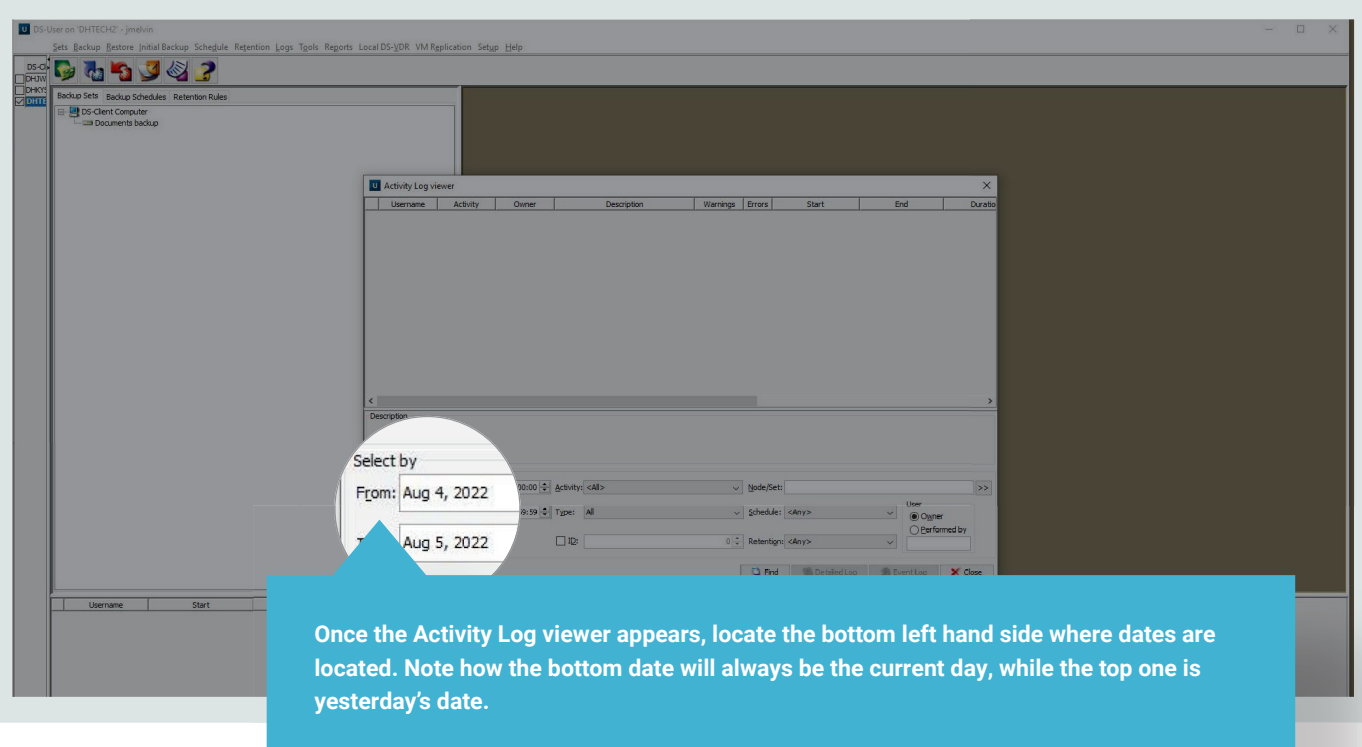

OPTIONAL STEP: To review only a single backup set: Select the button down by "Node/Set" indicated with ">>," select the appropriate set and click "OK." Continue following steps.

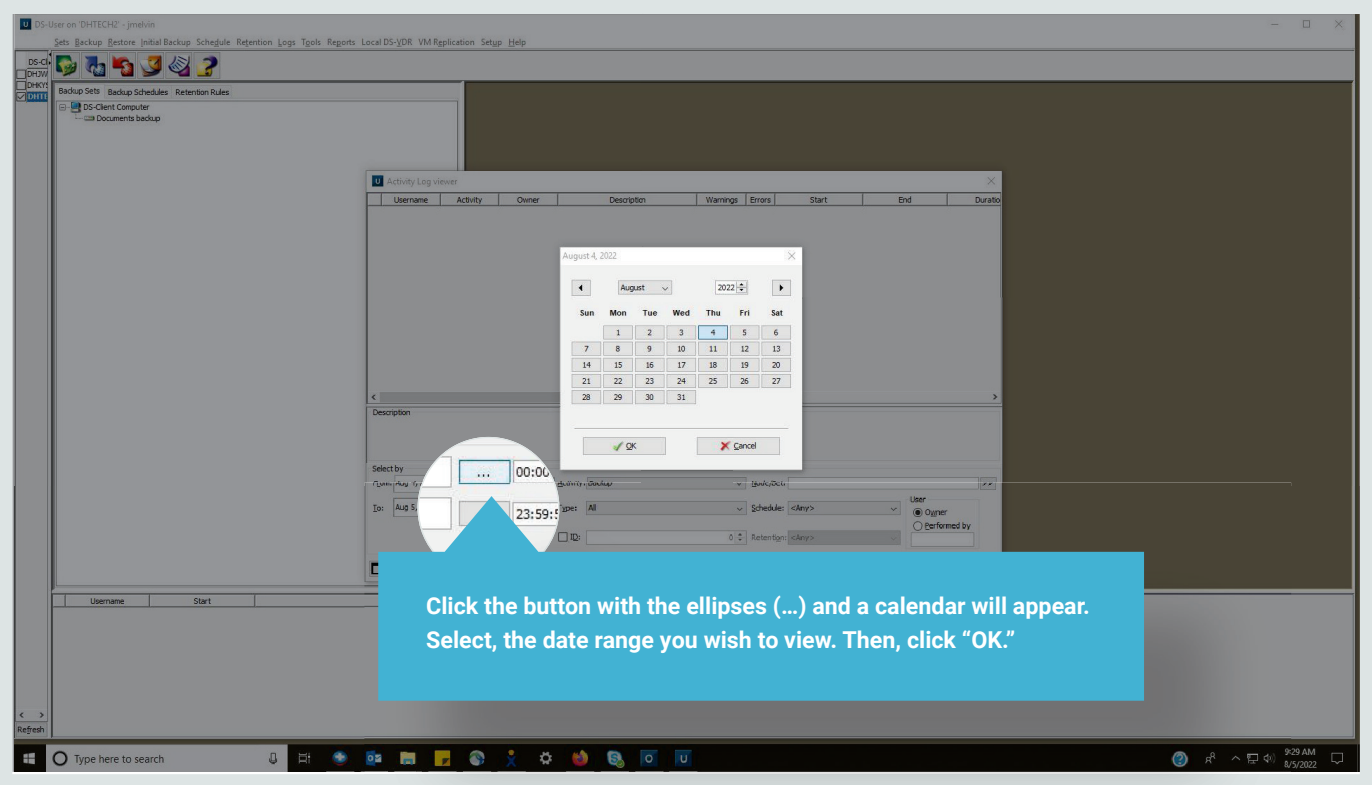

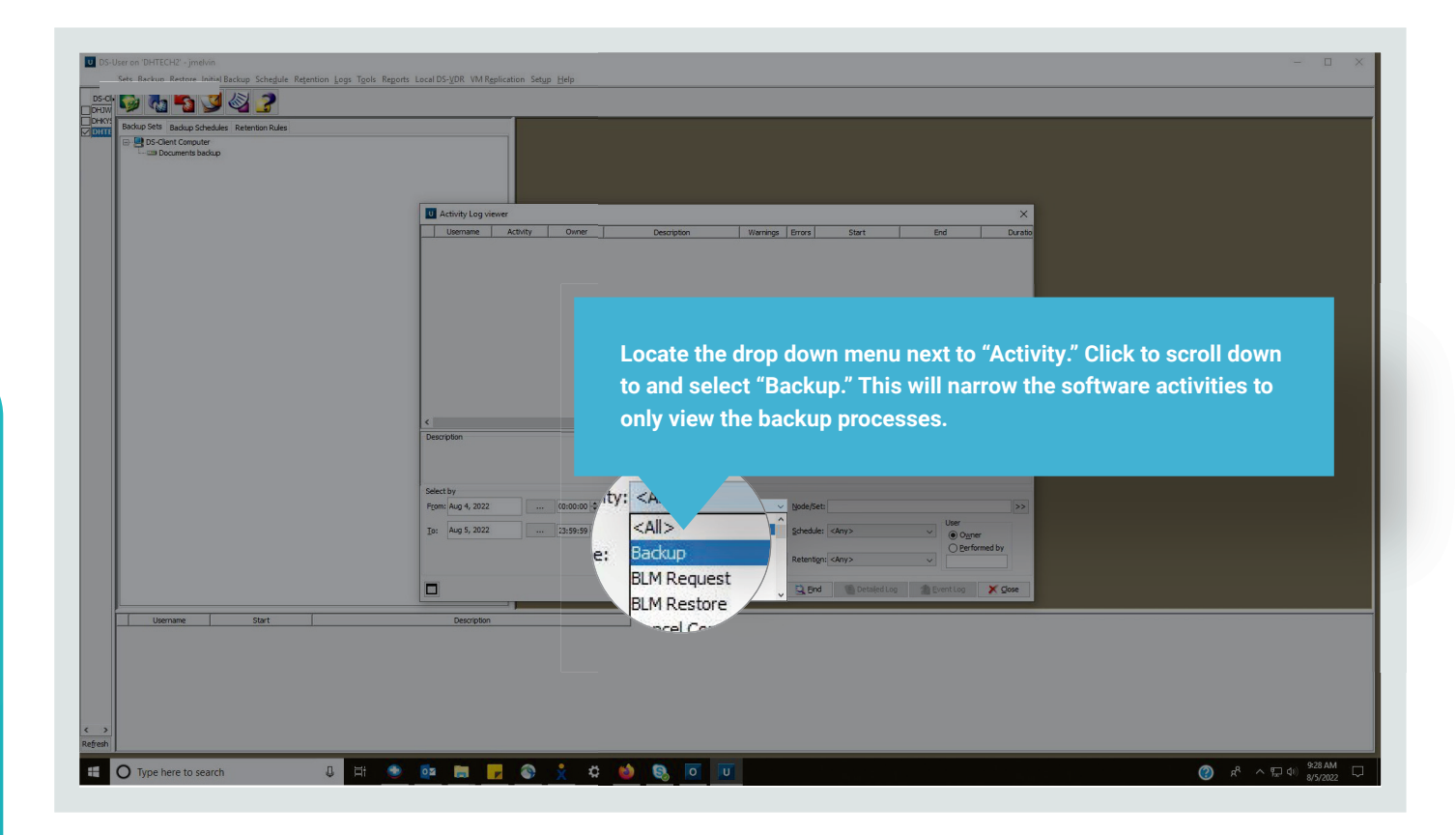

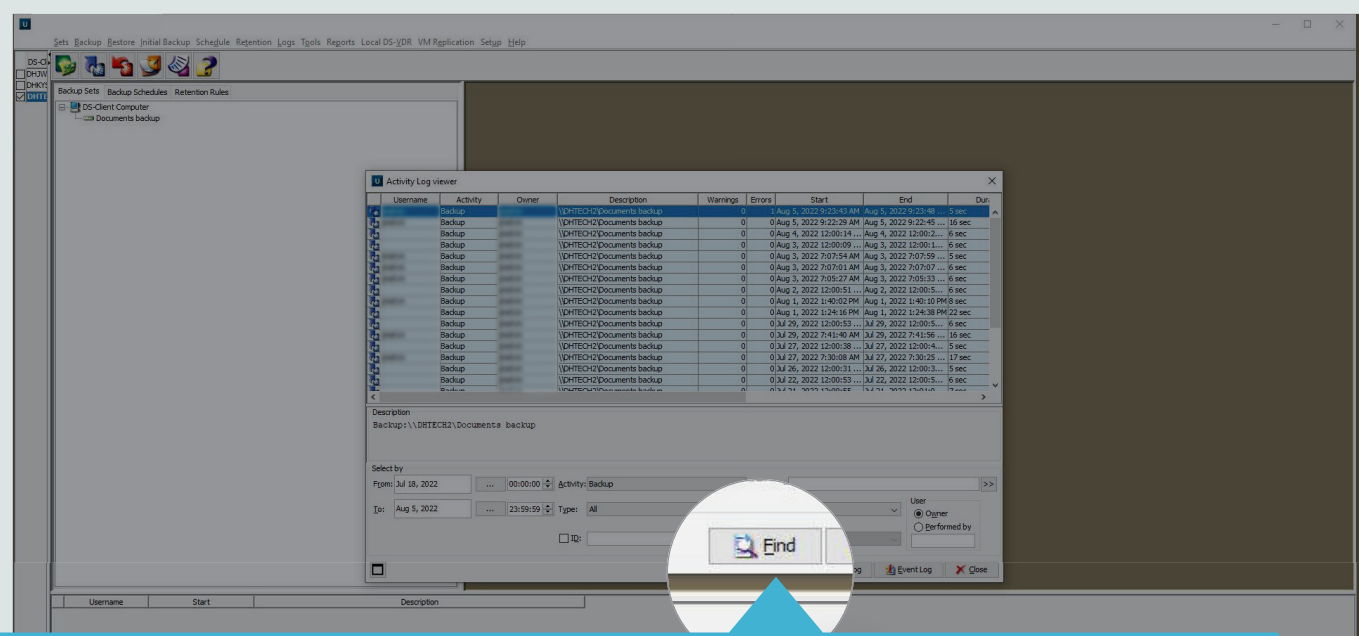

**After selecting the "Backup" option, locate the "Find" button right of center at the bottom of the Activity Log Viewer. This will populate the viewer with information whether the backup activity completed successfully, completed with warnings or errors, or failed.**

Note: The amount of activities per day will vary based on backup frequency and the number of backup sets present.

Also note: There are two columns labeled "Warnings" and "Errors." Both columns should contain zeroes indicating backups processed free of warnings or errors.

Additionally: Backups should have both a start date and end date present to indicate the backup process completed.

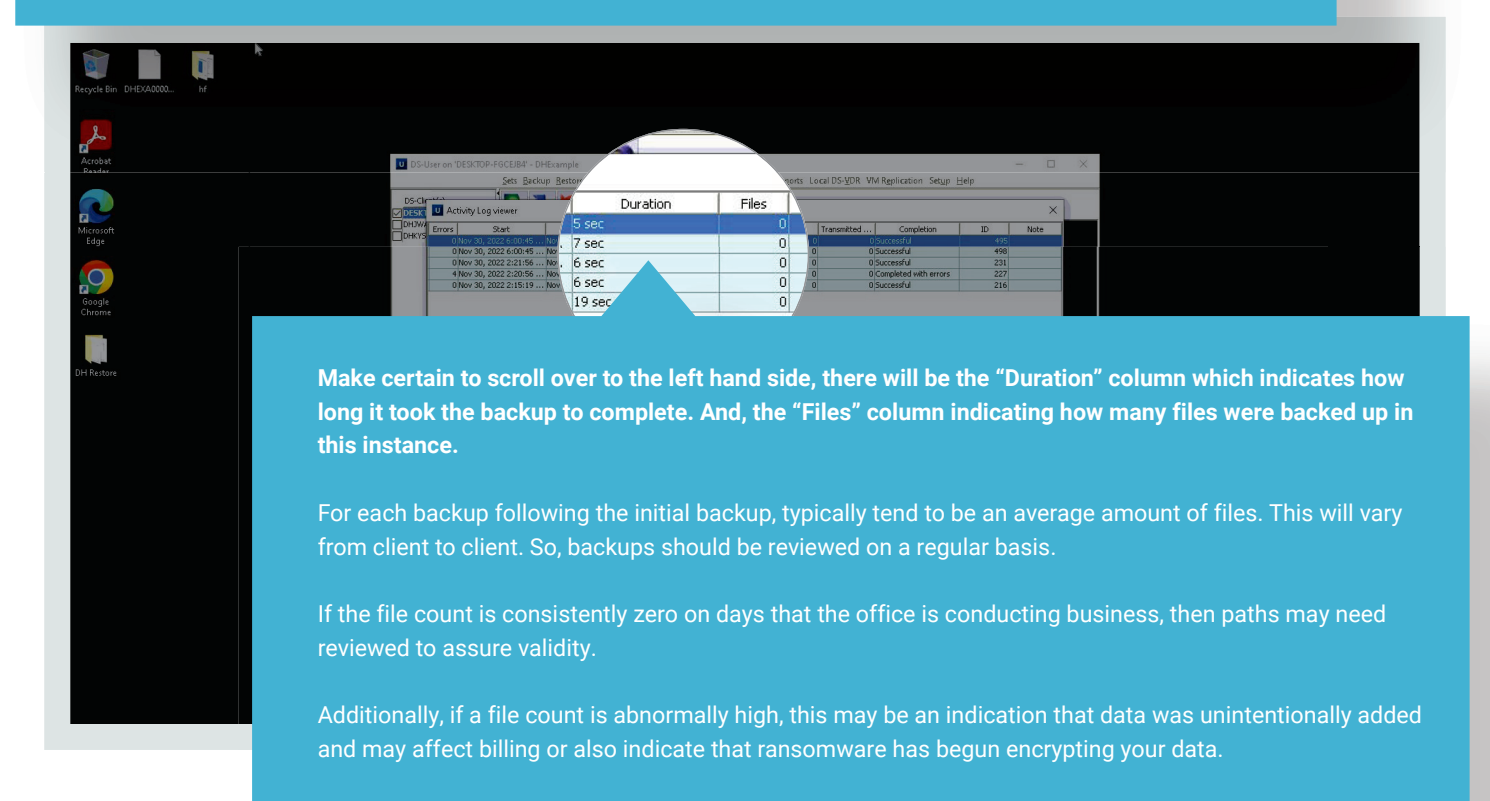

## **CUSTOMER PORTAL**

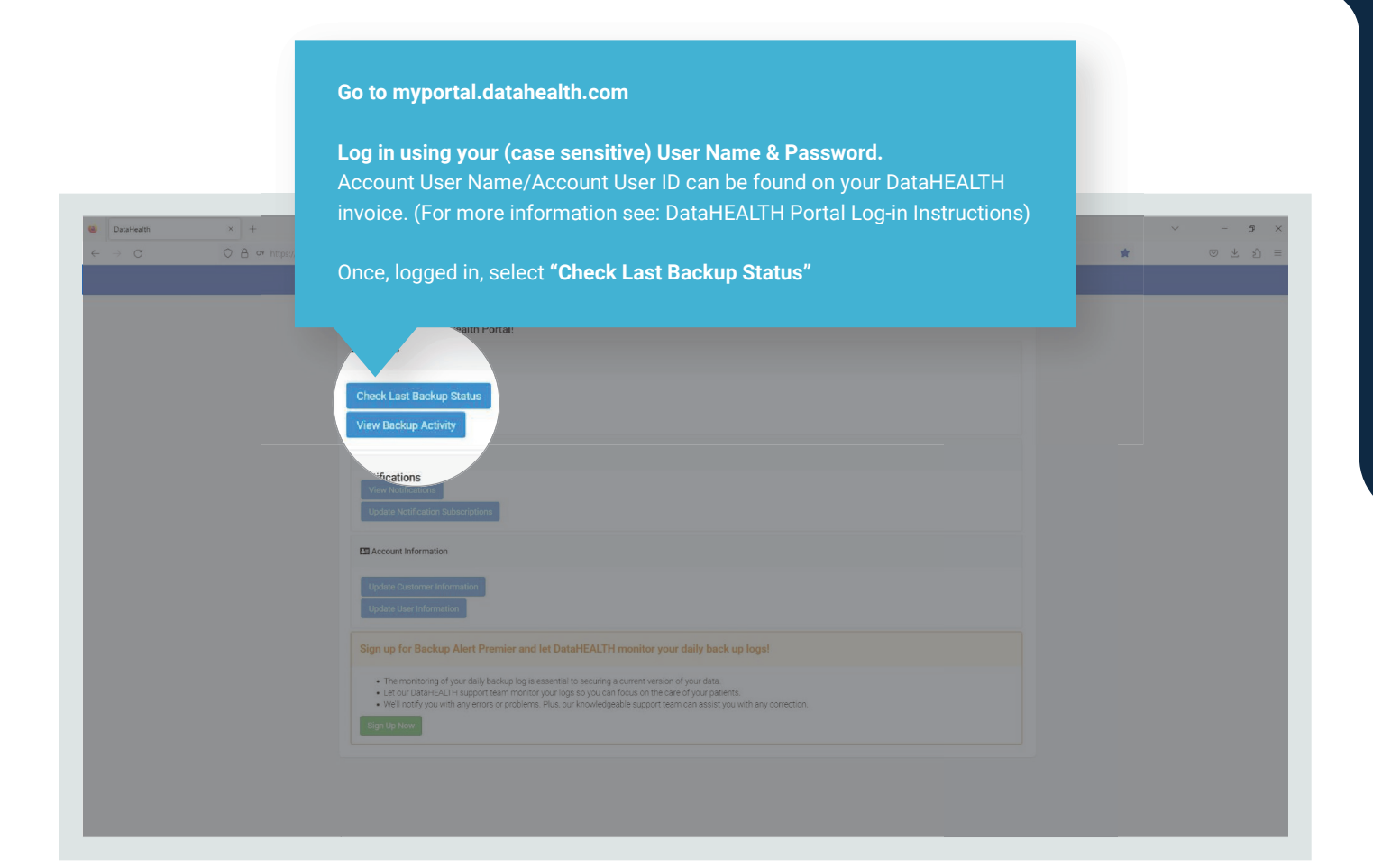

**Under the "Backup Sets" tab, you can see backup sets list, billable storage, last backup date & time, and backup status.** This is a good summary and best place to check billable storage size. But, for the best backup status, follow the next instruction.

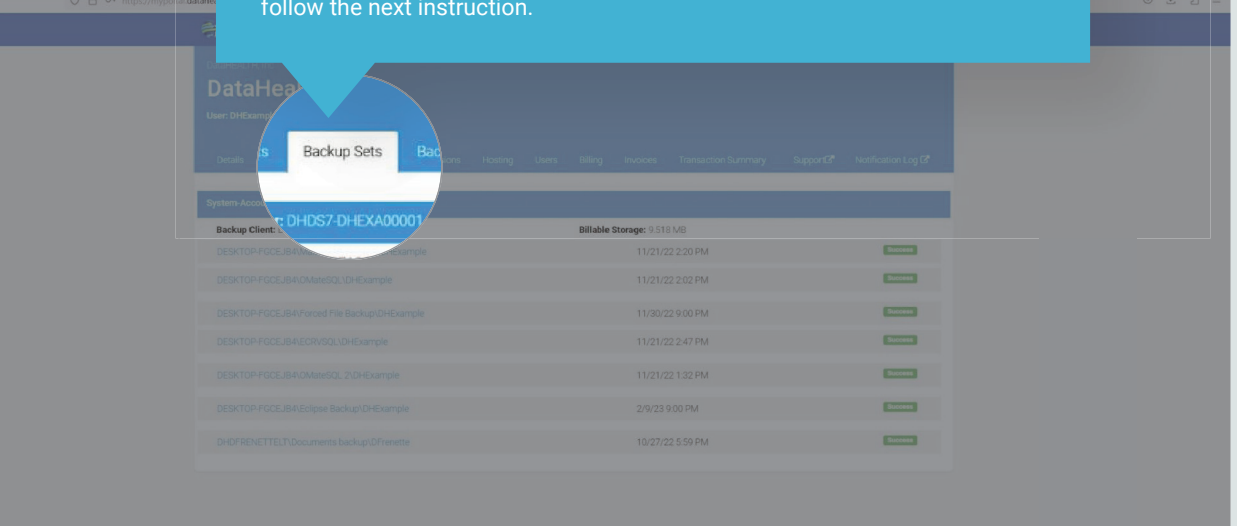

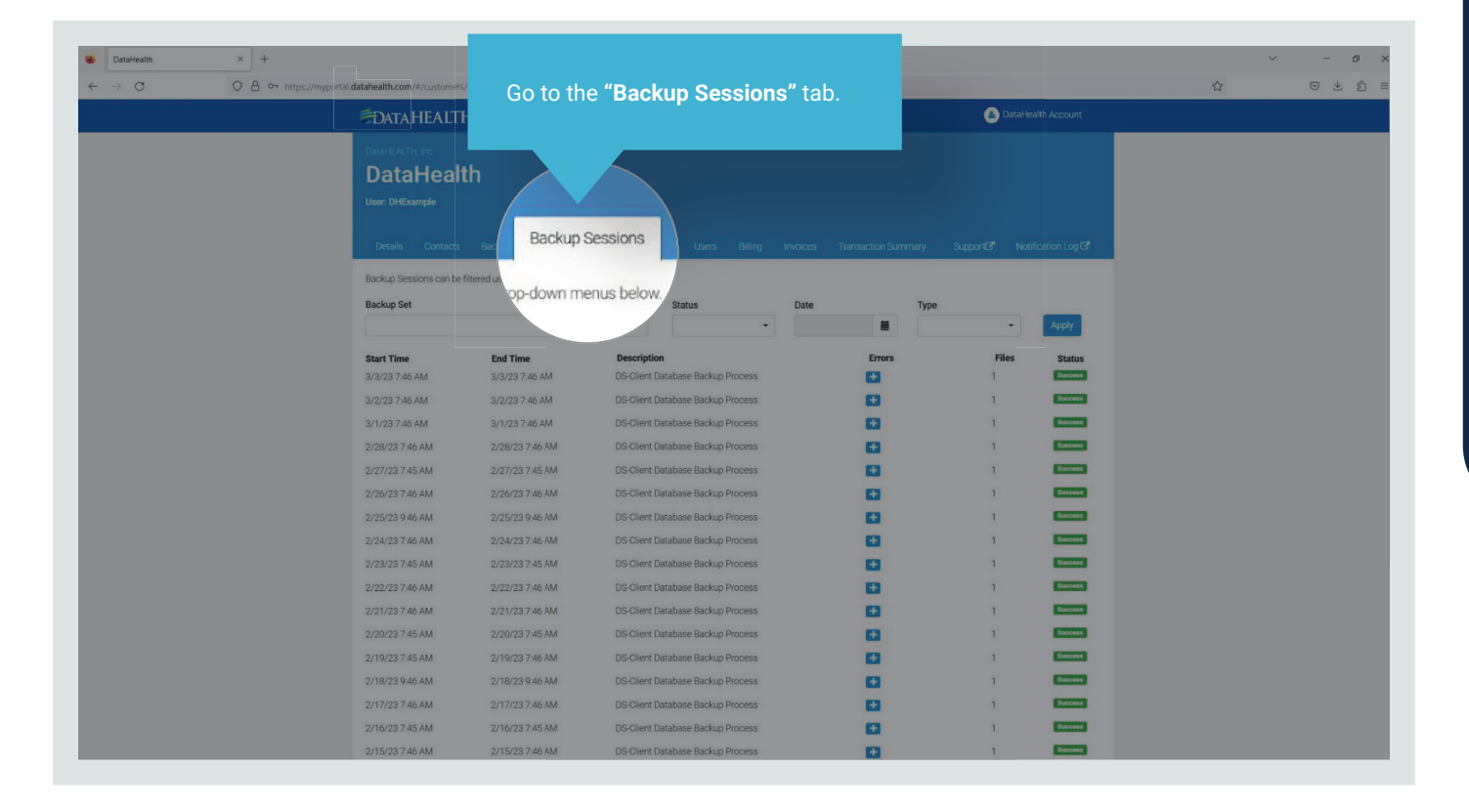

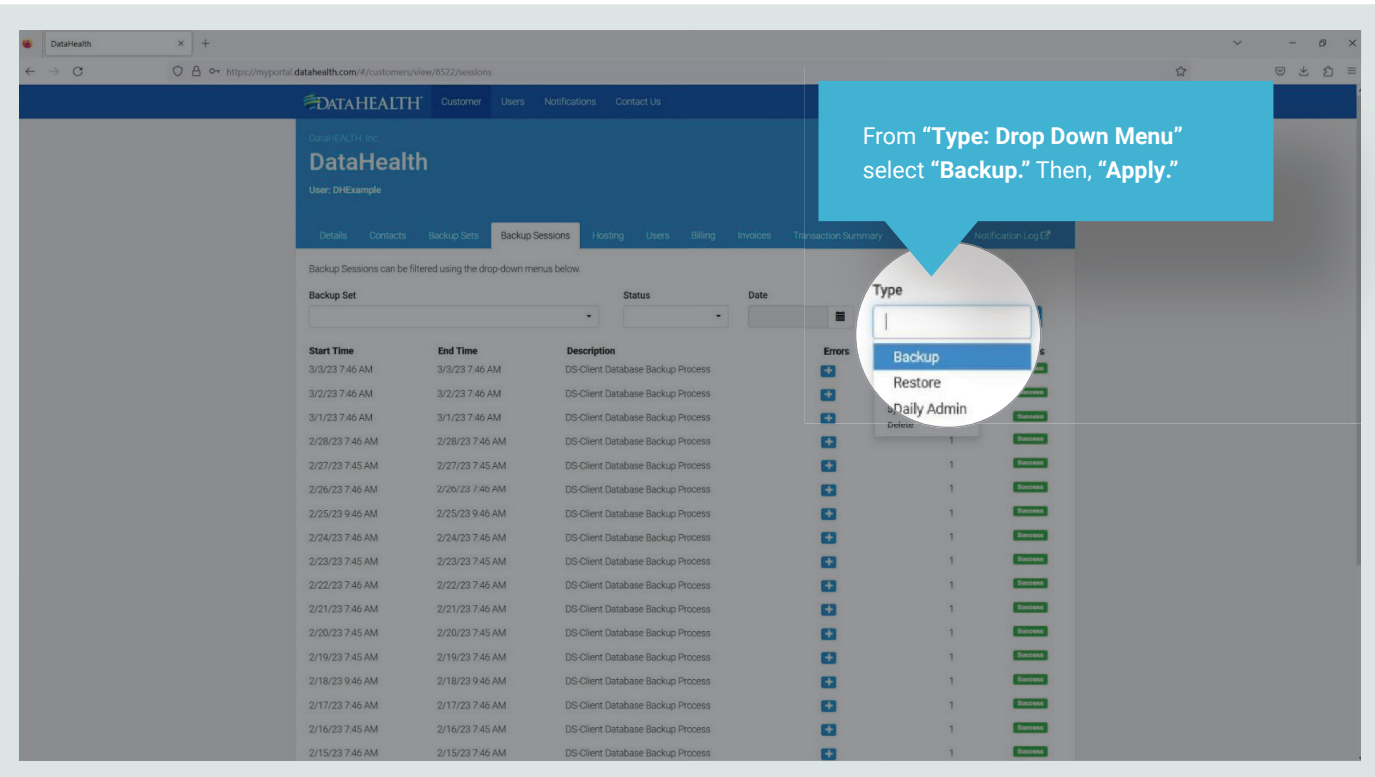

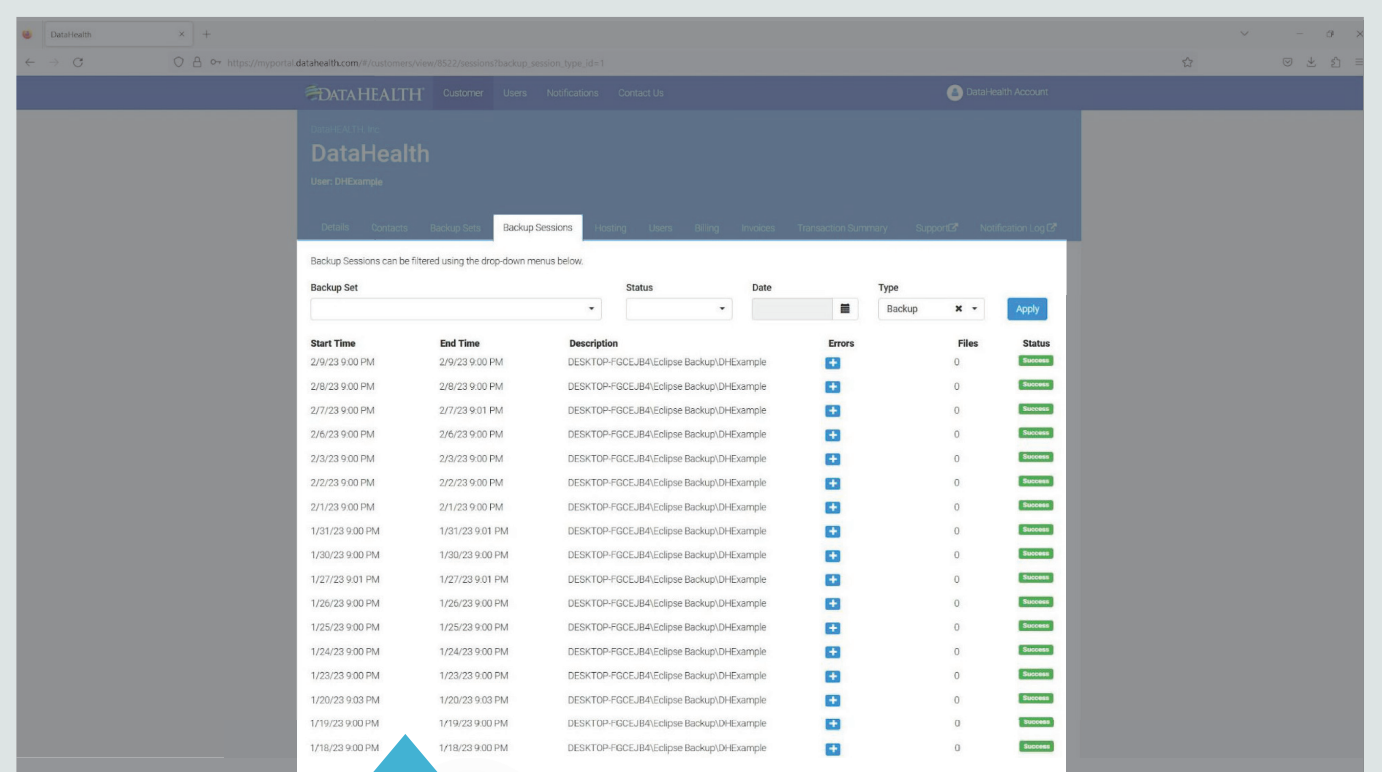

**The most current backup for all sets will then, populate the list. You should observe the last backup time, backup status and file counts.**

As mentioned in the Instructions for Checking Backup Logs in the software: "For each backup following the initial backup, typically tend to be an average amount of files. This will vary from client to client. So, backups should be reviewed on a regular basis.

If the file count is consistently zero on days that the office is conducting business, then paths may need reviewed to assure validity.

Additionally, if a file count is abnormally high, this may be an indication that data was unintentionally added and may affect billing or also indicate that ransomware has begun encrypting your data."

Call DataHEALTH if you see any of those abnormalities along with no current backup for a backup set, failed backup status or errors.